版本: V1.0

# YN2300 DTU in<br>Li 使 用 说 明 书

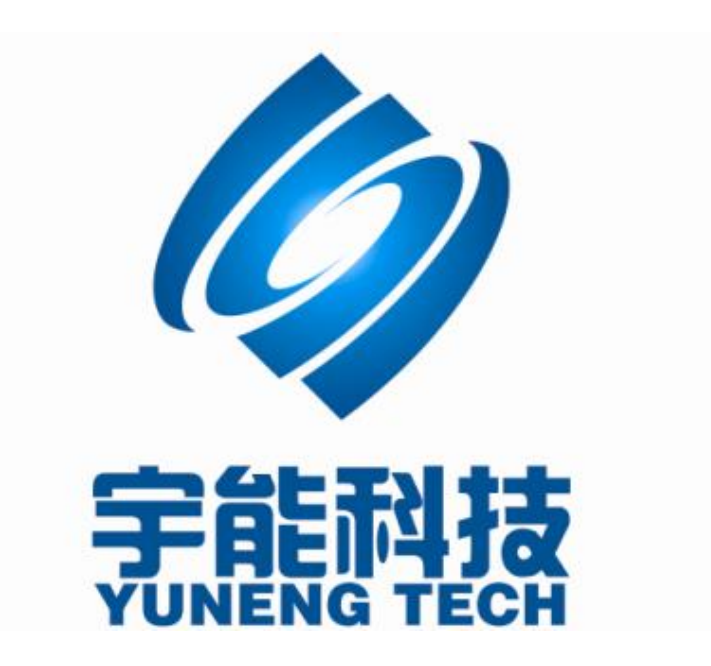

# 重要提示:

本使用说明说包含的所有内容均受版权法的保护,未经厦门宇能科技有限公司的书 面授权,任何组织和个人不得以任何形式或手段对整个说明书或部分内容进行复制和转 载。

# 文档修改记录

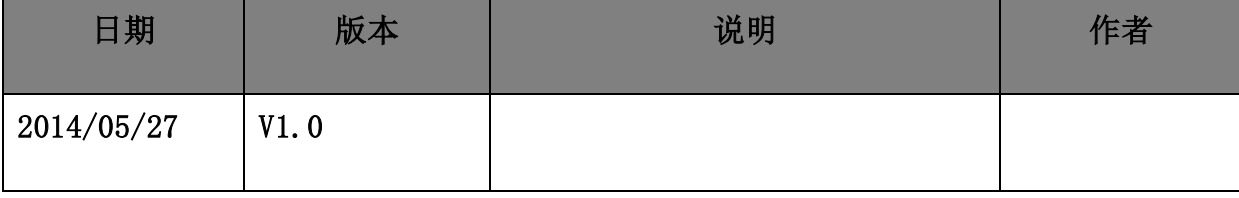

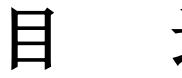

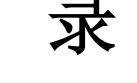

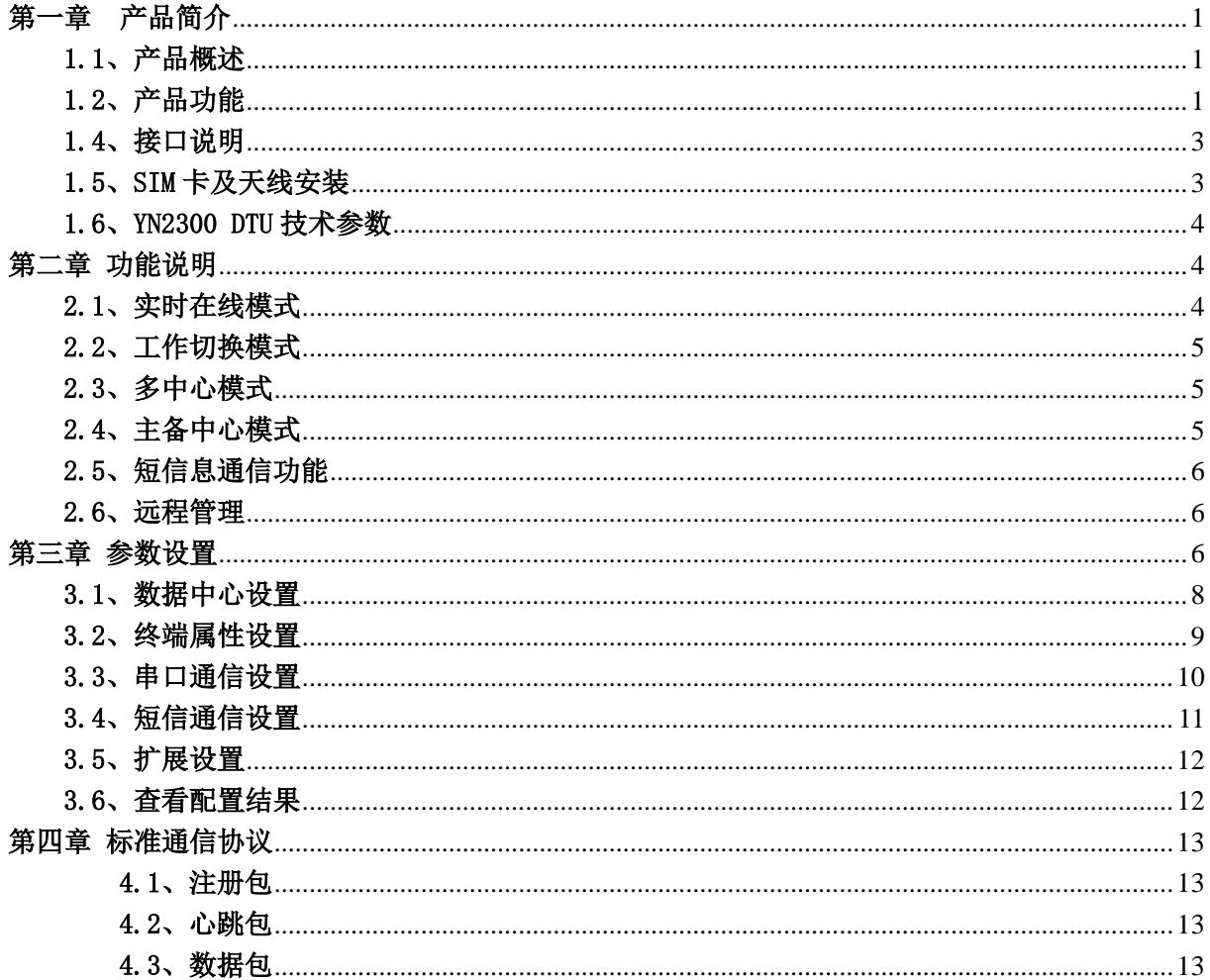

## <span id="page-4-1"></span><span id="page-4-0"></span>1.1、产品概述

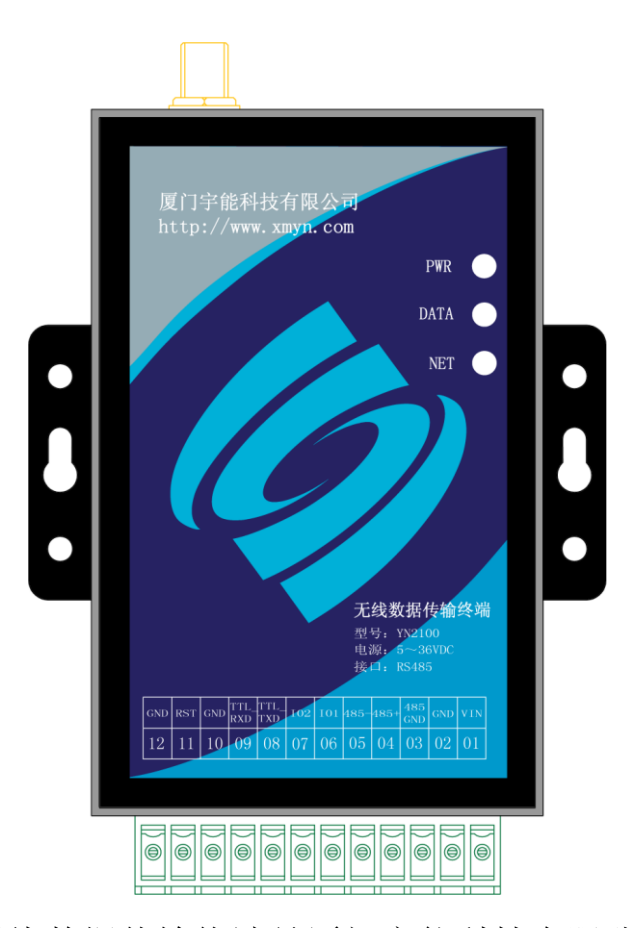

第一章 产品简介

YN2300无线数据传输终端是厦门宇能科技有限公司开发的无线数 据通信系统,基于移动蜂窝网络,为用户提供高速、永远在线、透明数 据传输的虚拟专用数据通信网络。主要针对电力系统自动化、工业监控、 交通管理、气象、金融、证券等行业部门的应用。

YN2300 DTU 是厦门宇能科技有限公司生产系列 DTU 产品之一,产品具 备 RS232和 RS485接口,高性能、工业级,外置式,适用于使用环境恶劣的 各种工业监控、交通管理、气象等应用场合

#### <span id="page-4-2"></span>1.2、产品功能

- 支持虚拟数据专用网 APN
- 支持固定 IP 或动态域名解析
- 支持 TCP、UDP 协议数据链接
- 支持3中心,可以设置为多中心模式或主备中心模式

#### 第 **1** 页 共 **13** 页

- 短消息数据备用通道
- 兼容国内多款组态软件系统
- 提供 TCP、UDP 虚拟串口工具
- 可根据用户的特殊需求定制产品
- 通过串口进行软件升级
- 支持图形界面远程设备配置与维护
- 支持自诊断与串口告警输出
- 全隔离的 RS485接口设计,保障通信可靠
- EMC 抗干扰设计,适合电磁恶劣环境应用
- 产品支持低功耗功能
- 适应低温和高温工作环境

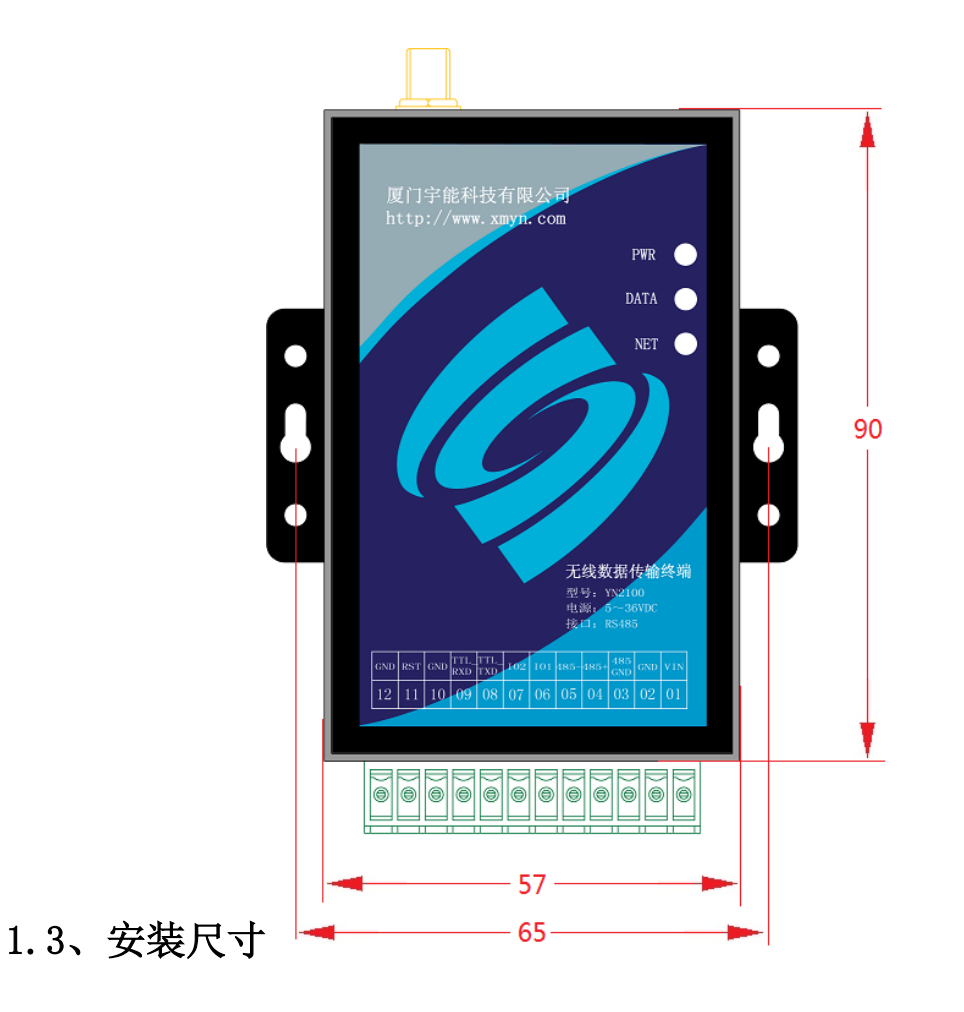

单位:毫米

#### 第 **2** 页 共 **13** 页

# <span id="page-6-0"></span>1.4、接口说明

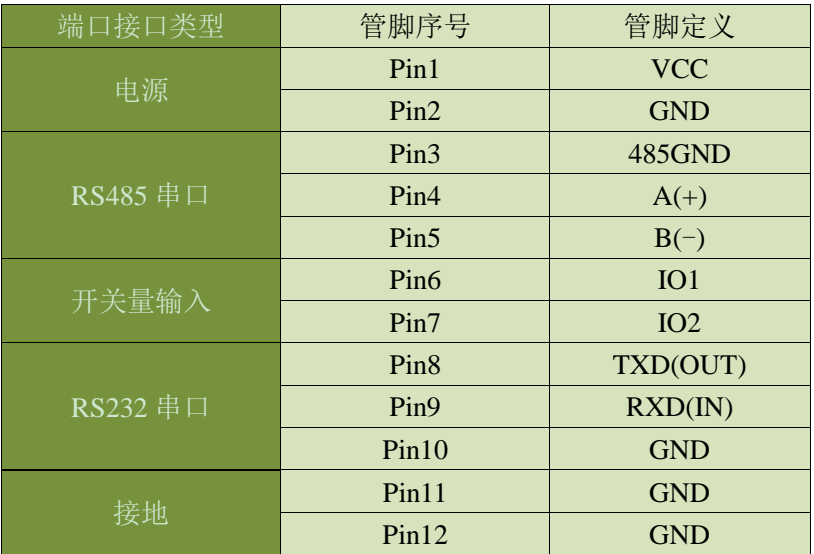

## <span id="page-6-1"></span>1.5、SIM 卡及天线安装

YN2300 DTU 采用高品质的按钮弹出抽屉式 SIM 座, 如图, 用笔尖类硬 件物按压黄色按钮,将 SIM 卡装入 SIM 卡座,再将 SIM 卡座仓插回 SIM 卡 槽,插入时请注意 SIM 卡座仓插入到位。

YN2300 DTU 的天线接口采用 SMA 天线接头, 将配套的天线按顺时针方 向旋紧即可

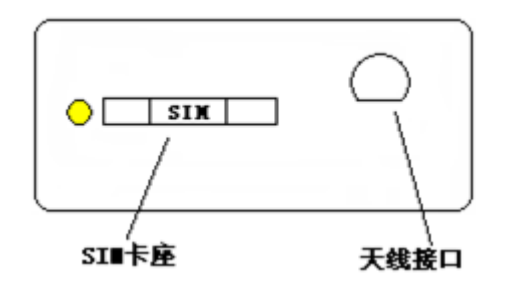

# <span id="page-7-0"></span>1.6、YN2300 DTU 技术参数

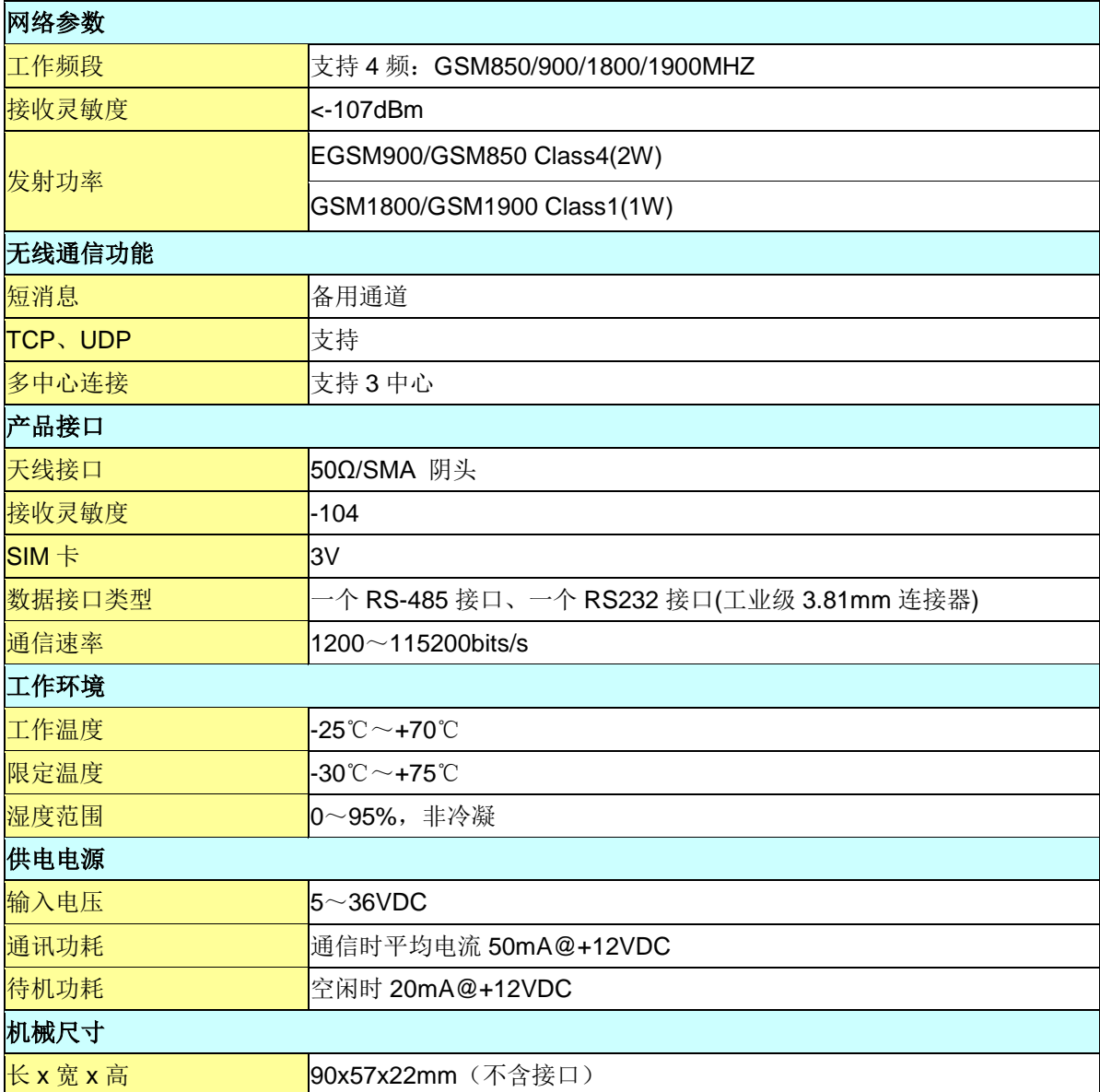

# 第二章 功能说明

# <span id="page-7-2"></span><span id="page-7-1"></span>2.1、实时在线模式

DTU 的工作方式配置为"实时在线"模式,工作切换开关配置为"关闭" 时,DTU 工作在实时在线模式下,DTU 如果断线了或连接中心端不成功, DTU 都会自动拨号重新连接中心端。DTU 收到串口数据后转发给中心端,如果没

#### 第 **4** 页 共 **13** 页

有串口数据需要传输,DTU 将按照设置的参数定时向中心端发送心跳包,以 保持此链路实时通畅。

#### <span id="page-8-0"></span>2.2、工作切换模式

DTU 的工作切换开关配置为"打开"时, DTU 工作在切换模式, 将在实 时在线模式和短信模式两种工作方式之间自动切换,当 DTU 无法连接中心 端或中心端下发切换命令("SMSMODE")时,DTU 将自动进入短信模式,DTU 在短信模式下,可以通过振铃唤醒(仅设置了振铃唤醒号码的手机拨打有效) 进入实时在线模式、也可以通过短信唤醒(仅设置了短信控制中心号码的手 机发送短信"GPRSMODE"有效)进入实时在线模式,或设置短信工作时间(如 设置为 3600 秒, 则 DTU 将在讲入短信模式 1 个小时后自动切换至实时在线 模式)进入实时在线模式。

## <span id="page-8-1"></span>2.3、多中心模式

DTU 支持最多 3 个数据中心,DTU 配置中心模式为多中心模式时工作于 多中心模式,DTU 将同时连接最多 3 个数据中心,接收来自不同中心的数据 并转发至串口。DTU 收到串口数据后同时转发给已连接的中心端,如果没有 串口数据需要传输,DTU 将按照设置的参数定时向已连接的中心端发送心跳 包,以保持链路实时通畅

#### <span id="page-8-2"></span>2.4、主备中心模式

DTU 支持最多 3 个数据中心,DTU 配置中心模式为主备模式时工作于主 备中心模式。DTU 首先连接第一个中心端,连接成功则不再连接第二、第三 个中心端,如果连接失败将依次连接第二、第三中心端,如此循环。

#### 第 **5** 页 共 **13** 页

## <span id="page-9-0"></span>2.5、短信息通信功能

DTU 的工作方式设置为短信通信时, DTU 工作在短信模式, DTU 接收到 短信控制中心号码的手机卡发送过来的短信息时,DTU 将自动将短信息内容 输出到串口,DTU 收到串口数据后将向短信控制中心号码发送短信。

DTU 的短信发送模式除发送给预设的短信控制中心号码外还提供一个 短信发送协议,方便向任意号码发送短信。协议如下:

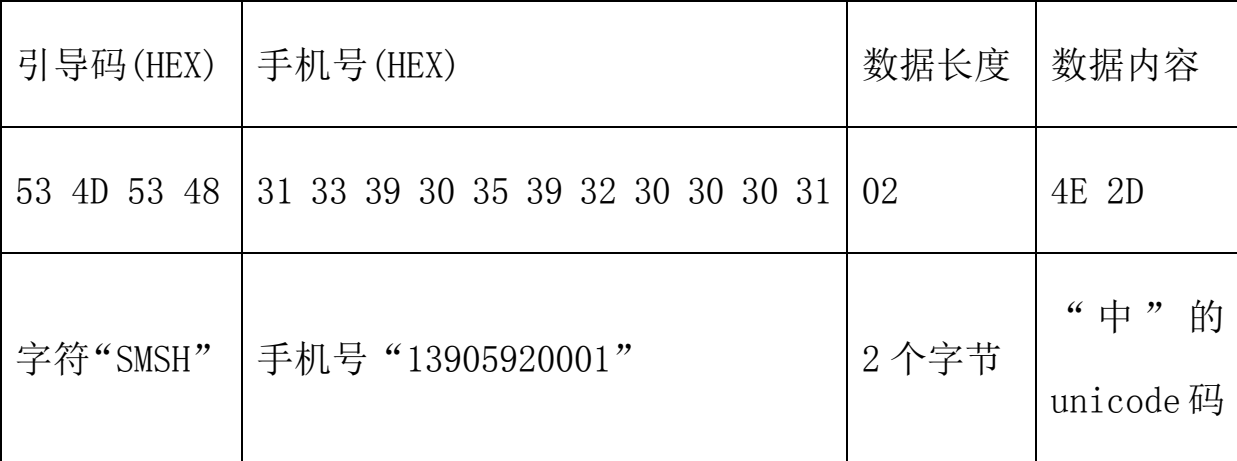

#### <span id="page-9-1"></span>2.6、远程管理

DTU 具备远程参数修改功能,DTU 在线时,中心端可以发送配置命令(YN+ 系列命令,详见参数设置)修改终端的各种参数,参数修改必须在 DTU 重启 后才生效,中心端控制 DTU 重启的命令为"YN+RST"。

## 第三章 参数设置

<span id="page-9-2"></span>需要对 DTU 进行配置时, 可以使用宇能公司专门为 DTU 开发的 DTU 配 置工具,DTU 的配置接口为 RS232 接口,首先使用宇能公司提供的 DTU 配置 线正确连接 DTU 和电脑的 RS232 接口, 打开配置工具, 选择正确的串口及

#### 第 **6** 页 共 **13** 页

波特率,然后打开串口,对 DTU 上电, DTU 将主动进入配置模式。(需要特 别提示的是:必须首先打开软件才能对 DTU 上电,否则 DTU 无法进入配置 模式,将直接进入工作模式)

软件功能按钮说明:

复位重启 配置模式下可以对 DTU 进行复位。

<sup>恢复默认配置</sup>恢复 DTU 到出厂配置状态。

<sup>配置勾选项</sup>配置勾选的配置项到 DTU 中。

读取配置 可以查看 DTU 的配置情况。

自检信息 可以查看 DTU 的无线网络状态。

## <span id="page-11-0"></span>3.1、数据中心设置

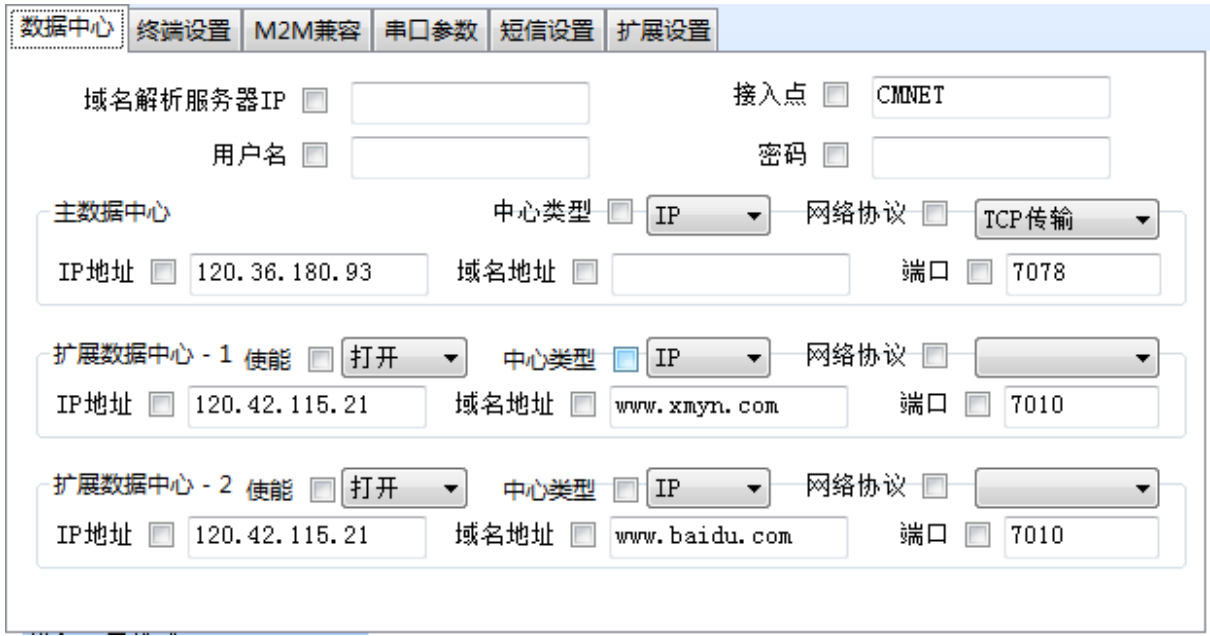

域名解析服务器 IP:数据中心采用动态域名时,域名解析服务器 IP 可 以采用自动获取或手动配置,该参数项用于手动配置域名解析服务器 IP 地 址。

接入点:网络运营商提供的网络入口,中国移动的公网接入点为 "CMNET",中国联通的公网接入点为"UNINET",终端支持虚拟专用网络 接入,用户可根据实际的接入点设置。

用户名:网络运营商提供的网络入口用户名,公网应用为空。

密码:网络运营商提供的网络入口密码,公网应用为空。

数据中心类型:数据中心可以是 IP 地址或域名,GPRS DTU 支持动态域 名解析,在没有固定 IP 的情况下可以采用第三方域名服务商提供的动态域 名解析功能。

数据中心 IP 地址:DTU 建立 TCP 链接的目标服务器 IP 地址。

数据中心域名地址:DTU 将对该域名进行解析,并与解析出来的 IP 地 址建立链接。

#### 第 **8** 页 共 **13** 页

数据中心端口:DTU 建立 TCP 链接的目标服务器端口。

网络传输协议:DTU 支持 TCP 和 UDP 两种网络协议。

#### <span id="page-12-0"></span>3.2、终端属性设置

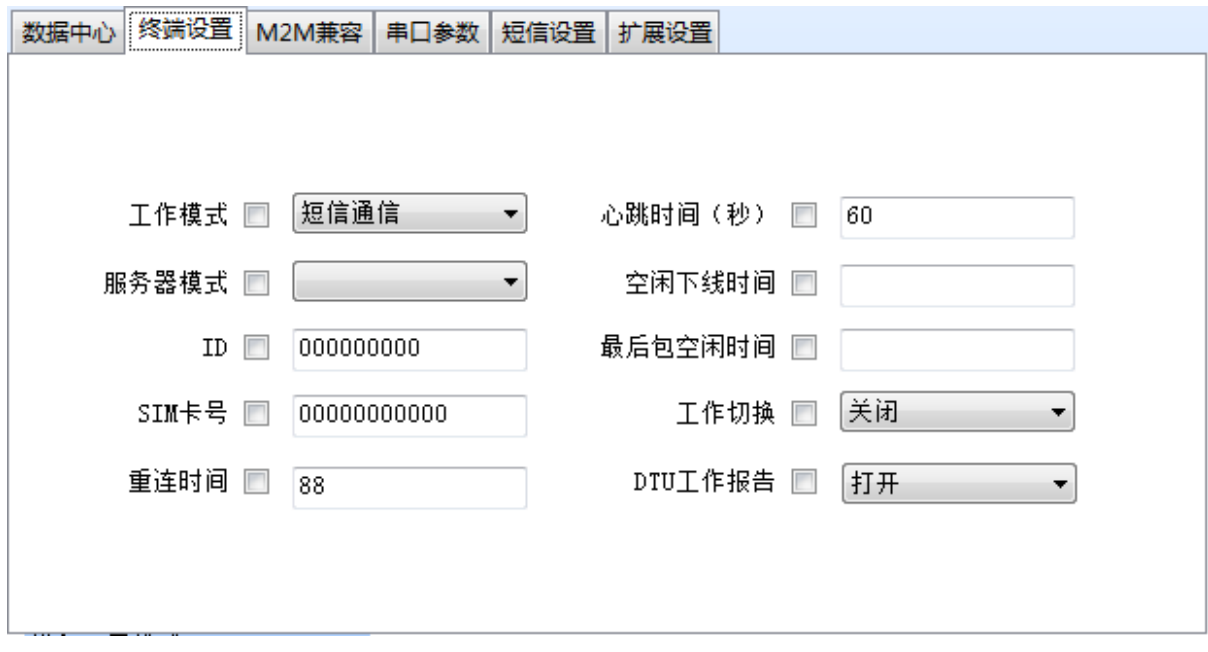

工作模式:DTU 有两种工作模式,实时在线模式和短信模式,实时在线 模式下,网络通信实时开启,与服务器保持实时通信,短信模式下网络通 信处于关闭状态,串口数据可以已短信方式发送,DTU 接收的短信内容也将 从串口输出;

服务器模式:DTU 支持最多三个数据中心,可以选择多中心方式或主备 中心方式;

ID 号: DTU 在网络通信时与服务器链接成功时会发送一个注册包, 包 含 DTU 的 ID 号和 SIM 卡号, 作为终端的识别码。

SIM 卡号:DTU 在网络通信时与服务器链接成功时会发送一个注册包, 包含 DTU 的 ID 号和 SIM 卡号,作为终端的识别码。

重连时间:DTU 断线后重新与服务器连接所等待的时间,服务器关闭时 DTU 会自动重连,设置该参数可以减少因服务器故障 DTU 频繁重连所产生的

#### 第 **9** 页 共 **13** 页

流量费用,但是设置太长会影响 DTU 实时在线性能,应根据实际应用酌情 设置。

心跳时间:为保证 DTU 和服务器长时间没有通信的情况下,DTU 仍然要 保持在线的功能,DTU 需要设定一个时间周期,定时发送一个短报文给服务 器称为心跳包,当 DTU 与服务器有传输数据时,将不发送心跳包。

空闲下线时间:当 DTU 与服务器没有通信的时间大于设置的空闲下线 时间时,DTU 将退出网络通信,进入低功耗模式。

最后包空闲时间"用于判断串口数据帧是否接收完 成,如果两字节间的间隔时间大于设定值,DTU 立即将当前接收到的数据发 送到数据服务器中心。默认时间为 60,单位为毫秒。

工作切换:DTU 工作切换用于设置 DTU 在实时在线模式和短信通信模式 两种工作模式的切换开关。

DTU 工作报告:DTU 工作状态报告主要用于跟踪 DTU 的工作过程。

## <span id="page-13-0"></span>3.3、串口通信设置

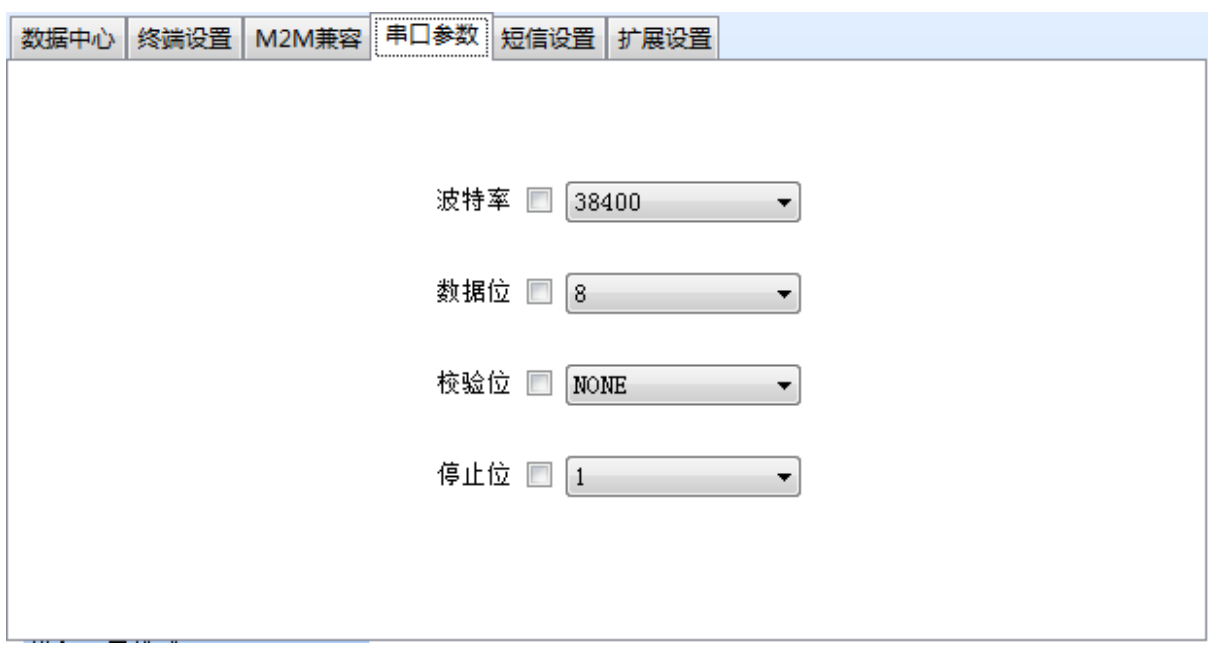

波特率:通信波特率设置 1200~115200 可选。

#### 第 **10** 页 共 **13** 页

数据位:7 位、8 位、9 位。

校验位:无校验、寄校验、偶校验。

停止位:1 位、2 位。

## <span id="page-14-0"></span>3.4、短信通信设置

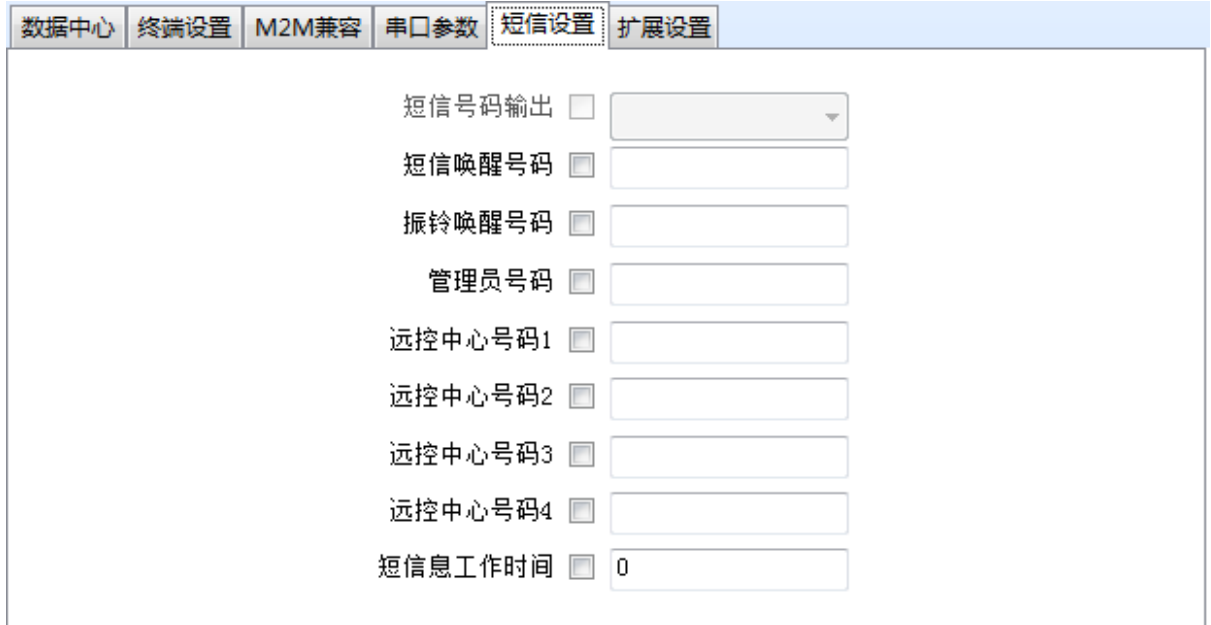

短信唤醒号码:用该号码给工作干短信模式的 DTU 发送"GPRSMODE", DTU 退出短信模式, 讲入实时在线模式。

振铃唤醒号码:用该号码给工作于短信模式的 DTU 拨打电话, DTU 退出 短信模式,进入实时在线模式。

管理员号码:DTU 串口接收的数据以短信方式发送至该号码。

远控中心号码 1:DTU 串口接收的数据以短信方式发送至该号码。

远控中心号码 2:DTU 串口接收的数据以短信方式发送至该号码。

远控中心号码 3:DTU 串口接收的数据以短信方式发送至该号码。

远控中心号码 4:DTU 串口接收的数据以短信方式发送至该号码。

短信工作时间:设置为非 0 时,DTU 在短信模式下,工作时间等于该设 置时间时退出短信模式,进入实时在线模式。

#### 第 **11** 页 共 **13** 页

## <span id="page-15-0"></span>3.5、扩展设置

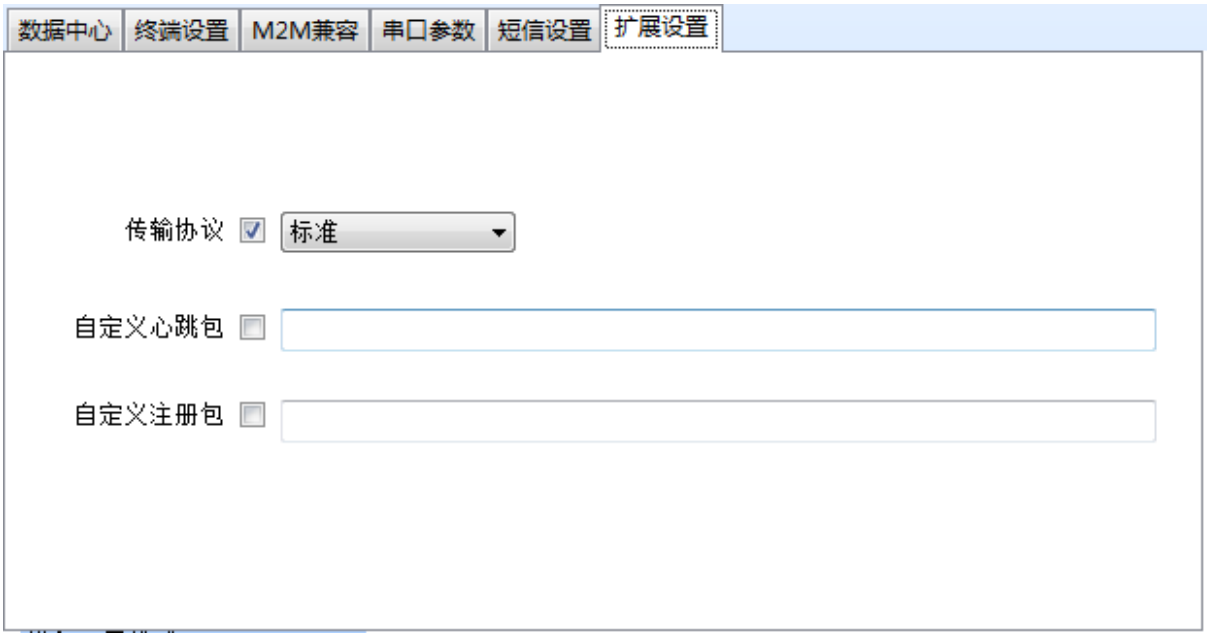

传输协议:DTU 的注册包和心跳包支持标准、自定义及其他协议选项。 标准协议的 DTU 可以采用我公司提供的动态库进行二次开发, 自定义协议 的 DTU 可以自定义注册包和心跳包的内容。

自定义心跳包:DTU 的传输协议采用自定义协议时该参数用于设置自定 义心跳包、 不大于 16 个字符。

自定义注册包:DTU 的传输协议采用自定义协议时该参数用于设置自定 义注册包、 不大于 32 个字符。

#### <span id="page-15-1"></span>3.6、查看配置结果

需要查看配置结果可以点击 <sup>读取配置</sup> 按钮, 在右边的终端信息显示框 中查看配置结果信息。

#### 第 **12** 页 共 **13** 页

厦门宇能科技有限公司——产品说明书

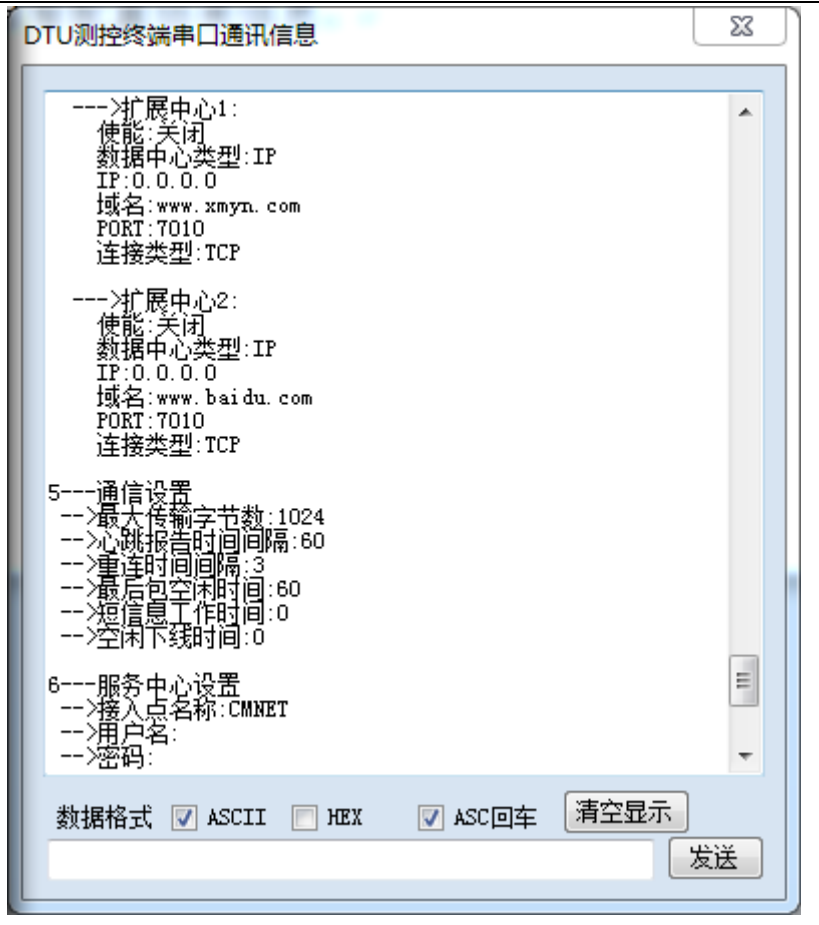

# 第四章 标准通信协议

## <span id="page-16-1"></span><span id="page-16-0"></span>4.1、注册包

"XMYN" + 9位 ID 号(ASCII 码) + 11 位 SIM 卡号(ASCII 码) + \r  $+\n\overline{n}$ 

# <span id="page-16-2"></span>4.2、心跳包

"\$"(ASCII 码)

## <span id="page-16-3"></span>4.3、数据包

透明传输